## **QGIS Application - Feature request #21385 Mesh Layer styling: on Windows not so clear how to select the Group**

*2019-02-26 08:21 AM - Richard Duivenvoorde*

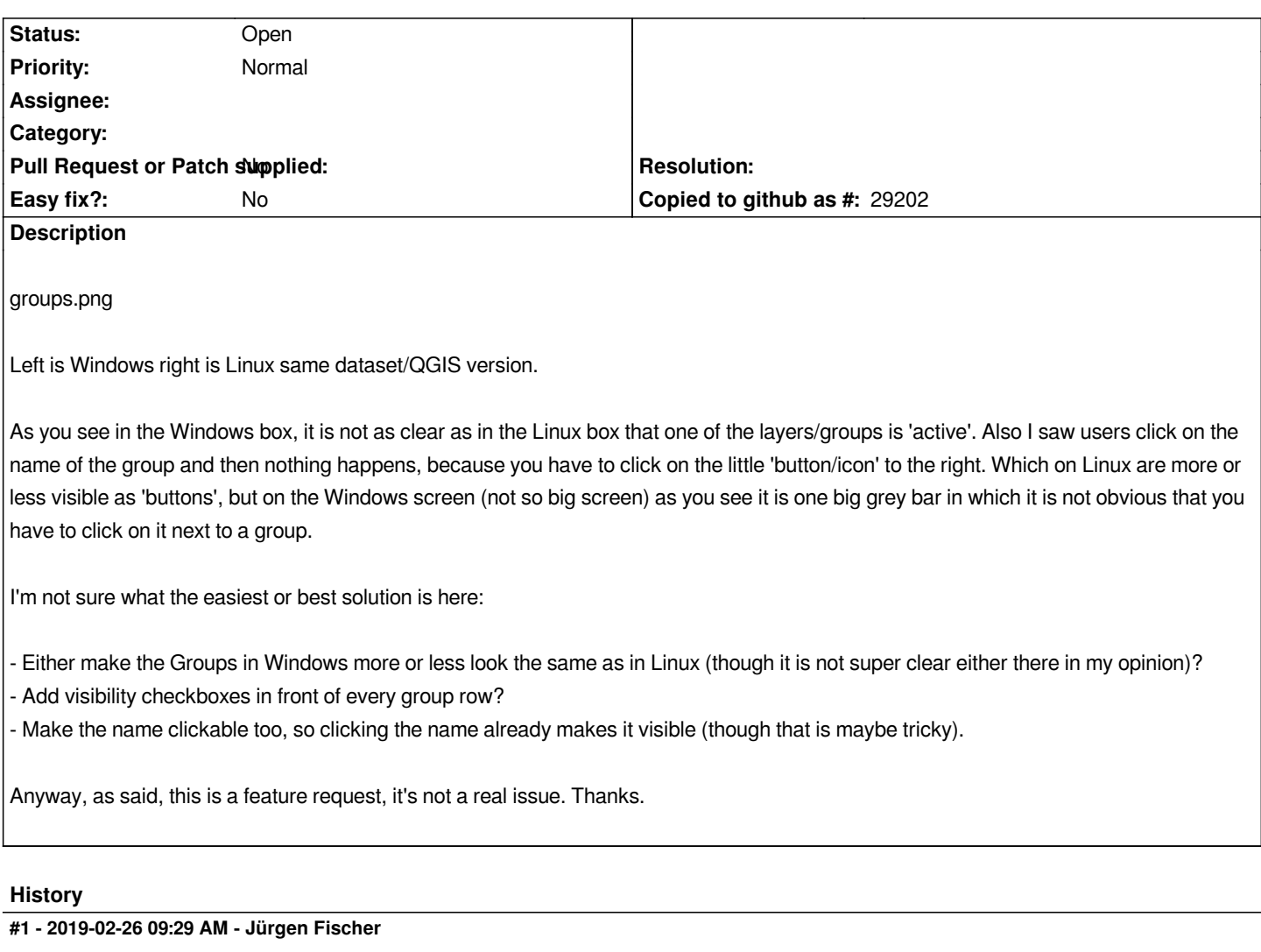

*- Description updated*

## **#2 - 2019-02-27 09:14 AM - Saber Razmjooei**

*@Richard, will something like that work for you: #20144*

*It will be consistent with the general layer visibility in layer panel too.*

## **#3 - 2019-02-27 09:57 AM - Richard Duivenvoorde**

*Saber Razmjooei wrote:*

*@Richard, will something like that work for you: #20144*

*It will be consistent with the general layer visibility in layer panel too.*

*Thanks!*

*Yes, that looks great what you propose there:*

## *https://issues.qgis.org/attachments/download/13520/figure2.png*

*Though maybe the checkboxes in front of the names?*

*And I'm not sure how to handle the fact that for the directed arrows you would handle to NOT have this possibility in most of the groups: not show it? Or make it inactive?*

*And not sure if you show/propose a treeview there?* 

*I think that would be cool too, as in netcdf's you often do 4 (or 5 or 6) dimensional data, so creating a (lazy) treeview would then make it easier to select something like:*

*model33/100m-slice/nucleide4 (having a model which creates spatial/temporal data for 5 height blocks for 100 nucleides)*

*But I do understand this makes it much more complex ( it's you promoting a treeview ;-) ). I'm happy with the flat table too...*

*Also: see #21369 where I propose to create a sort/filter on the groups as we have nc files with >300 items.*

**Files**

*groups.png 85.1 KB 2019-02-26 Richard Duivenvoorde*